# Download

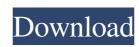

1 / 4

#### Language Translator Crack+ Free Download X64 [2022]

- 1.0.0.3 English / 1.0.0.2 Czech / 1.0.0.1 Finnish / 1.0.0.0 English (Indonesian) / 1.0.0.0 Norwegian / 1.0.0.0 Spanish / 1.0.0.0 French / 1.0.0.0 Chinese Traditional Anaglyph Converter 1.0.0.1 English (Indonesian) / 1.0.0.0 Chinese Traditional Anaglyph Converter is a utility that can convert a 3D image to an anaglyph by creating anaglyph.net files, a file format that stores anaglyph images in a separated manner. The tool is free to use and is fully compatible with Windows systems. Anaglyph Converter has a small footprint, since only 2.7 MB of space is used by the installed file. It has a graphical user interface that uses a standard window and a modern look. The interface is intuitive, as the operation is the same in both modes: batch conversion and single image conversion. All you need to do is provide the anaglyph.net file and choose the format (e.g. anaglyph gray) and the resolution of the output image (the image may be resized when necessary). You can also adjust the contrast and brightness levels, turn on full screen, choose a new output format (e.g. BMP or JPG, specify the number of frames, and set the saving options. Anaglyph Converter has a great response time and runs on a very low amount of system resources. It runs smoothly on both high-end and low-end computers, and does not generate any error messages throughout our evaluation. Anaglyph Converter has not received updates for a while. The program has a good response time and runs smoothly on both high-end and low-end computers. The program has a graphical user interface that uses a standard window and a modern look. This is a portable program, so installing Anaglyph Converter is not necessary. It means that you can store the tool on a USB flash drive or any other external device, save it to any computer and directly run its executable file. So, all you have to do is specify the conversion mode (e.g. anaglyph gray) and apply settings. In addition, you can adjust

# Language Translator Download

• The most important feature is the ability to select text to translate and to have it displayed as a tooltip. • After selecting some text to translate, you can click the "Translate" button to perform a translation. • You can use the gadget to open Google translate so that you can perform the translation in it. • You can enable/disable Language Translator Product Key for each of your Language Packs (Defined by different sets of language files) and then activate/deactivate the gadget on the Language Packs that you select. • You can also save the result of translation in a XML file. • You can configure the gadget to open the search results in Google translate. • You can configure the gadget to save the result of translation as an XML file. • You can set the gadget to be displayed on the side of your desktop. • You can also save the result of translation into a different folder. • You can open Google translation tool from the gadget itself. • You can select an image file to be translated. • You can perform translations for all files in the selected folder, or only files in the selected folder. • You can open selected files in Google translate if you click the "Translate" button. • You can configure the gadget to perform translations for your documents (Word, PowerPoint, Excel...) • You can automatically translate selected text when you copy it from the translated gadget. • You can click the "Translate" button of the gadget to open the Google translate tool and translate the selected text. • You can also specify the folder or folders for the translation and have the results saved in a particular folder. • You can also specify the file type you want to be translated, and have the results saved as XML or HTML files. • You can also search for files by the name of a file using a search box. • You can also search for text strings in files or folders. • You can specify the language of the search results. • You can also save the result of search into an XML or HTML file. • You can also save the result of search into an XM

#### Language Translator

The extension is launched when the user creates an article or posts a blog on a blog site. The user may view the translation results on the Desktop or Vista sidebar. Language Translator can be used to translate articles, blog posts, news, dialogues and emails. Language Translator uses Google translate engine. Translate uses a single back end to provide language translation. Result is displayed within the Language Translator gadget. Result is displayed on the Desktop or Vista sidebar. The Translate buttons provide an easy way to translate a piece of text into any other language. Results can be copied to any text editing tool. The buttons can be closed easily. The extension can be removed without any difficulties. The extension also allows the user to translate from any language into multiple languages. This extension does not require Google translate as its back end. Multiple back end can be used for that purpose. When the extension is installed and the user creates an article, post or blogs on a blog site, the user will be able to view the translation results on the desktop or vista sidebar of the browser. The user can translate a piece of text into any language on the internet or any language offline. The user can also translate articles, blog posts, news, dialogues and emails. The extension can be used to translate between any languages to and fro. The result can be viewed on the desktop or vista sidebar. The user may also remove the extension without any difficulties. The results can be viewed on the desktop or vista sidebar. When the user clicks on any translated buttons, the user may also remove the extension. The user may also translate any article, blog post, news, dialogue, or email. Multiple back end may be used for that purpose. The results can be viewed on the desktop or vista sidebar. The user may copy the translated result to any text editing tool. The button can be closed easily. The user can remove the extension easily. The user can view the translated results on the desktop or vista sidebar. Whe

### $\label{thm:lemma:condition} What's \ New \ In \ Language \ Translator?$

This plugin uses OpenOffice.org. If you wish to use the OpenOffice.org's 'File -> Language' feature, please see OpenOffice.org plugin 'OOTranslate'. + Translating words into (or into) the user-defined languages (this plugin will use the user-defined language when the translation requires) + Translating words to more than one user-defined languages (see "Languages to be used for Translation" section) + Translating words to all the languages (it's possible) + Translating the "Most recent" words Description: + Translating words into (or into) the user-defined languages (this plugin will use the user-defined language when the translation requires) + Translating words to more than one user-defined language (see "Languages to be used for Translation" section) + Translating words to all the languages (it's possible) + Translating the "Most recent" words You can also manually translate words using this plugin using the "Translate a word" menu, described in the "Translating words" section This plugin only uses the translation functions in OpenOffice.org to translate words. If you wish to translate words using the 'File -> Language' feature in OpenOffice.org, please see OpenOffice.org plugin 'OOTranslate'. + Translating words into (or into) the user-defined languages (this plugin will use the user-defined languages when the translation requires) + Translating words to more than one user-defined language (see "Languages to be used for Translation" section) + Translating words to all the languages (it's possible) + Translating words to more than one user-defined language (see "Languages to be used for Translation" section) + Translating words to all the languages (it's possible) + Translating words to more than one user-defined language (see "Languages to be used for Translation" section) + Translating words to all the languages (it's possible) + Translating the "Most recent" words You can also manually translate words using this plugin using the "Translate a word" menu, described in the "Translating words" section This pl

## **System Requirements:**

Recommended: (Not available on Mac OS X) An Nvidia GeForce 200 series or better graphics card (e.g. a Geforce GTX 460 or better) Minimum recommended: Nvidia Geforce GTS 150 Nvidia Geforce GTX 460 Mac OS X 10.8.4 or higher (64-bit only) Apple's Xcode installed on the Mac computer Download. How to install: 1. Download the

# Related links:

https://encuentracommunitymanager.com/wp-content/uploads/2022/06/wendmer.pdf

https://thetraditionaltoyboxcompany.com/wp-content/uploads/2022/06/Portable\_Jukebox\_Automator.pdf https://arteshantalnails.com/2022/06/07/freepasswordgen-crack-free-download/ https://facepager.com/upload/files/2022/06/5ZYTDRR9nz4mdbDbJ36M 07 d63000c0d6149fc89e7351814447c0bd file.pdf https://facenock.com/upload/files/2022/06/N6zMfGZe6JAMCCuYKczC 07 d63000c0d6149fc89e7351814447c0bd file.pdf http://www.myai-world.com/?p=2439 https://www.macroalgae.org/portal/checklists/checklist.php?clid=7787 https://www.herbariovaa.org/checklists/checklist.php?clid=17989 https://greenteam-rds.com/maxtor-shared-storage-ii-2000-xp-and-mediacenter-crack-with-full-keygen-download-win-mac-2022/https://shapshare.com/upload/files/2022/06/t1b8jzV2RDWLzc3kb58t 07 0a94aa012c51cff782f0ecc966c13e07 file.pdf http://www.ecomsrl.it/?p=3453 https://oscareventshouse.uk/2022/06/07/gmangas-crack-latest/ https://liquidonetransfer.com.mx/?p=2393 https://www.raven-guard.info/wp-content/uploads/2022/06/Matt 039s MathTools.pdf http://zyynor.com/upload/files/2022/06/byMlTtQCicGOTmTBTRDk 07 b275bd9c1319985125f98b219cce8865 file.pdf https://diapanatreao.wixsite.com/farmgetshousa/post/dbpix-crack-with-full-keygen-pc-windows-2022 https://www.kryczek-kancelaria.eu/index.php/2022/06/07/bdsizer-crack-free-for-pc/ https://halfin.ru/benvista-photozoom-pro-1-2-6-crack-incl-product-key-free-download/ http://fotoluki.ru/?p=1975

 $\underline{http://shared success global.com/market place/upload/files/2022/06/fi2tdz IdXdBPLwWOF yhU\_07\_0a94aa012c51cff782f0ecc966c13e07\_file.pdf}$